# Reprogrammation du GPSDO DF9NP

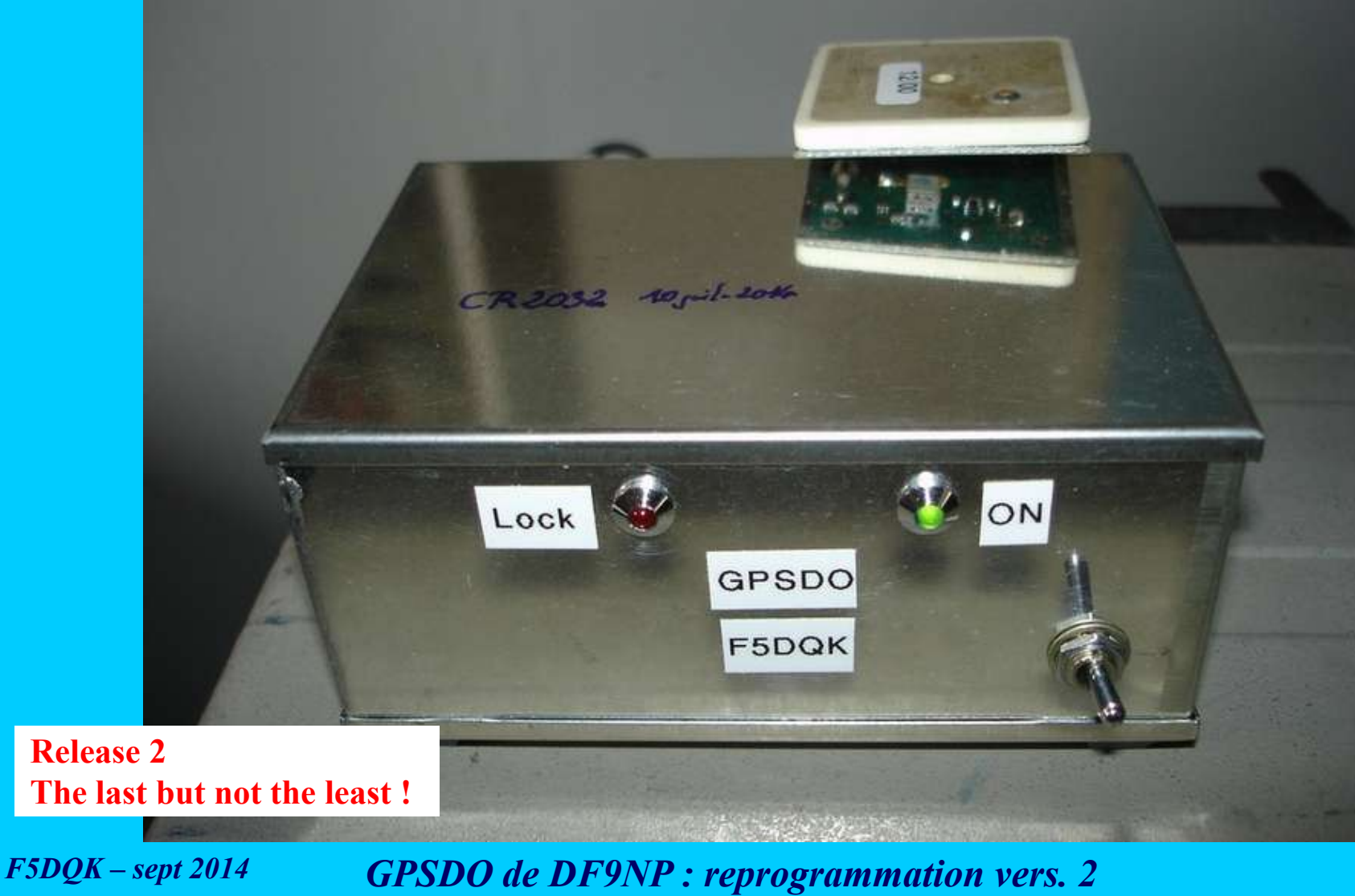

#### Introduction

-Beaucoup d'OM's français sont maintenant en possession de ce GPSDO à 4 sorties 10 MHz de Dieter DF9NP

-Mais si du jour au lendemain, il ne verrouille plus sur les satellites GPS après 5 minutes de fonctionnement, il y a alors toutes les chances pour que la tension de la pile CR2032 interne chargée de garder la programmation intiale, soit trop basse

-Initialement >3.0V à l'état neuf, il y a de grandes chances pour qu'elle soit descendue vers 2.0V ou même moins

-GPSDO éteint, la 1ère chose à faire est de mesurer sa tension sans la démonter avec un bon Voltmètre -N'étant pas éternelle, il faudra alors

> l'extraire et la substituer par une CR2032 neuve (d'abord mesurer sa tension à vide) noter la date de substitution de la pile quelque part sur le GPSDO reprogrammer les informations manquantes, grâce au logiciel U-center de U-blox

*NB : à titre d'information, la mienne n'a vécu qu'à peine 9 mois !*

Procédure traduite de celle en Anglais de Dieter DF9NP et «réadaptée»

#### Plan

- 1- Confection du cordon de liaison GPSDO  $\rightarrow$  PC
- 2- Installation du logiciel Interface U-center
- 3- Programmation
- 4- Suggestions d'amélioration

NB : en cas d'utilisation intérieure (comme c'est le cas ici), en vue de prendre un maximum de précautions finales, rajouter à l'intérieur du coffret juste après l'interrupteur 12V :

- une self VK200 ou similaire : en effet le montage désynchronise au moindre champ fort en 50 MHz, et ce n'est curieusement pas le cas en 28 ou 144 MHz

- une diode 1N4001 en antiretour !

### 1- Confection du cordon de liaison GPSDO vers PC

#### GPSDO couvercle supérieur enlevé : connecteur mâle de transfert

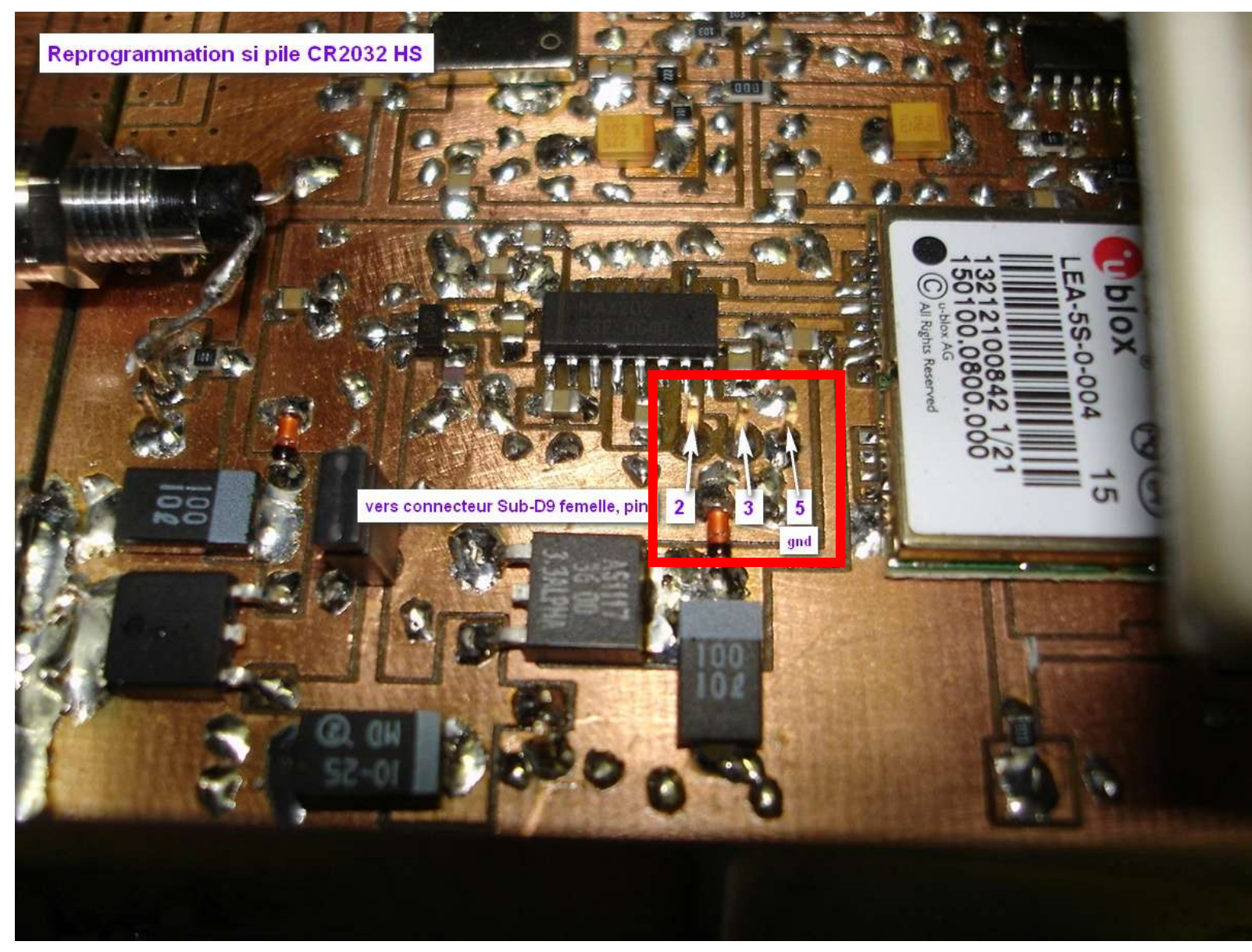

#### GPSDO couvercle supérieur enlevé

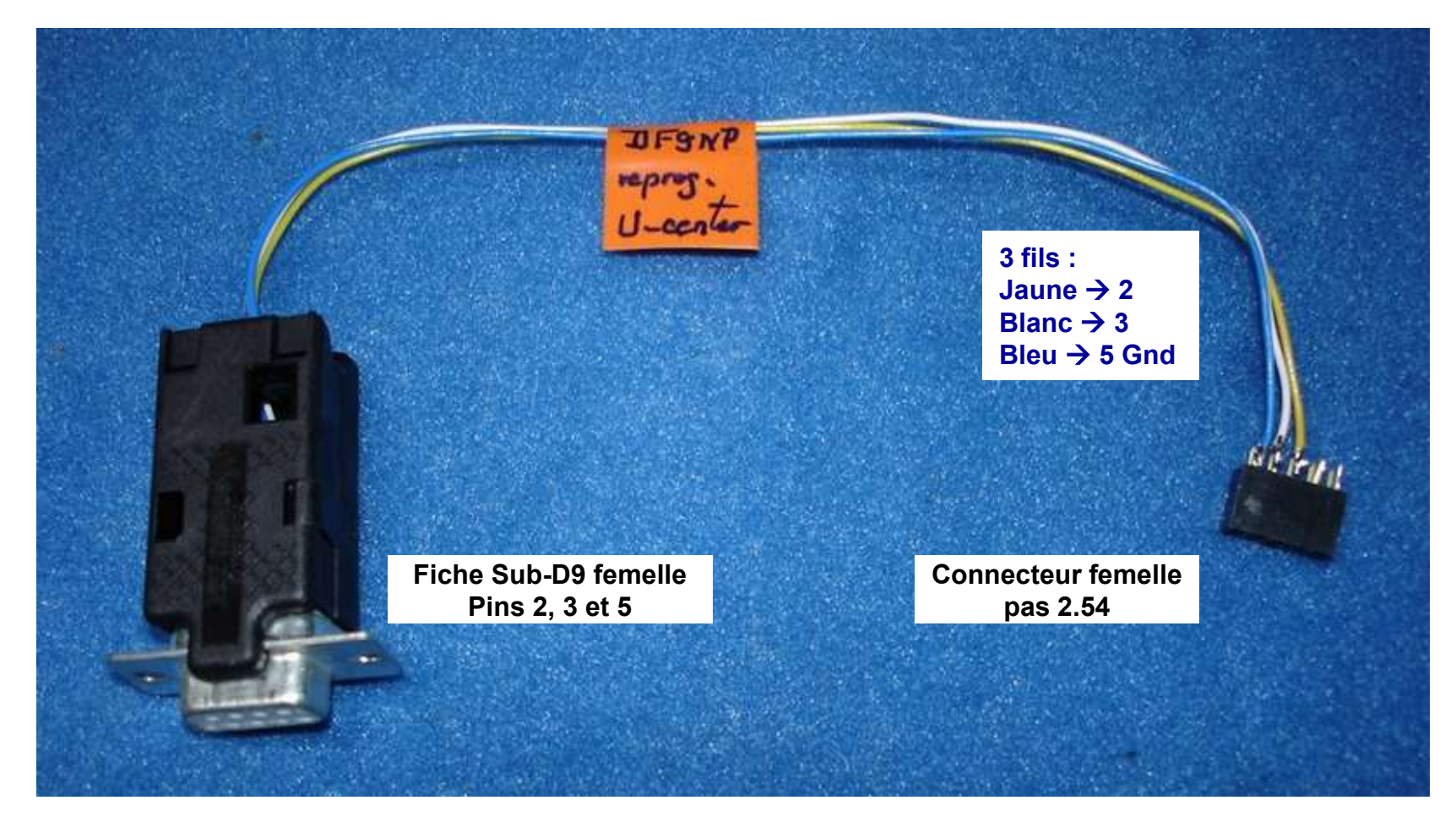

Pour les puristes, il est également envisageable de monter la fiche femelle Sub-D9 à l'arrière du coffret en effectuant la découpe et les 2 trous adéquats

## 2- Installation du logiciel U-Center

-Consulter la page Web : http://u-center.software.informer.com/7.0/

-Télécharger le soft u-centersetup-7.0.2.1.zip (environ 3Mo) et dépêchez-vous de le faire avant qu'il ne soit trop tard !

-Dézipper / installer le soft, avec PC relié à Internet (récupération de drivers initialement non présents dans le zip)

-*La directory Program Files/U-blox/U-center prends alors pratiquement 10Mo*

*Attention :*

*Sauf preuve du contraire, il ne m'a pas été possible d'installer ce logiciel une 2ème fois sur un autre PC que celui sur lequel fut pratiqué le téléchargement (suis-je le seul ? ? ) Et ceci, aussi bien par copier/coller du fichier zippé dans le 2ème PC puis lancement, qu'après un nouveau téléchargement direct sur celui-ci ? ? ? ?*

Dans les 2 cas le fichier zip se récupère bien et sa décompression également

Mais au moment de le lancer, le PC «répond cette insulte» et arrête le processus ! *An error occured while downloading the file http:// www.u-blox.com/customer/support/ucenter.msi*

## 3- (Re)programmation

-Intérieur du GPSDO

substitution initiale par une pile CR2032 neuve (noter la date au feutre sur le GPSDO pour la fois prochaine ! !)

branchement du mini-câble de liaison fraîchement confectionné, via un prolongateur Sub-D9 mâle/femelle inversé, branché à l'une des 2 fiches COM du PC

- Attention au +5V superposé à l'entrée antenne : ne jamais la court-circuiter ! !

-Allumage du GPSDO -Lancement du logiciel U-center

#### Aspect initial juste après lancement

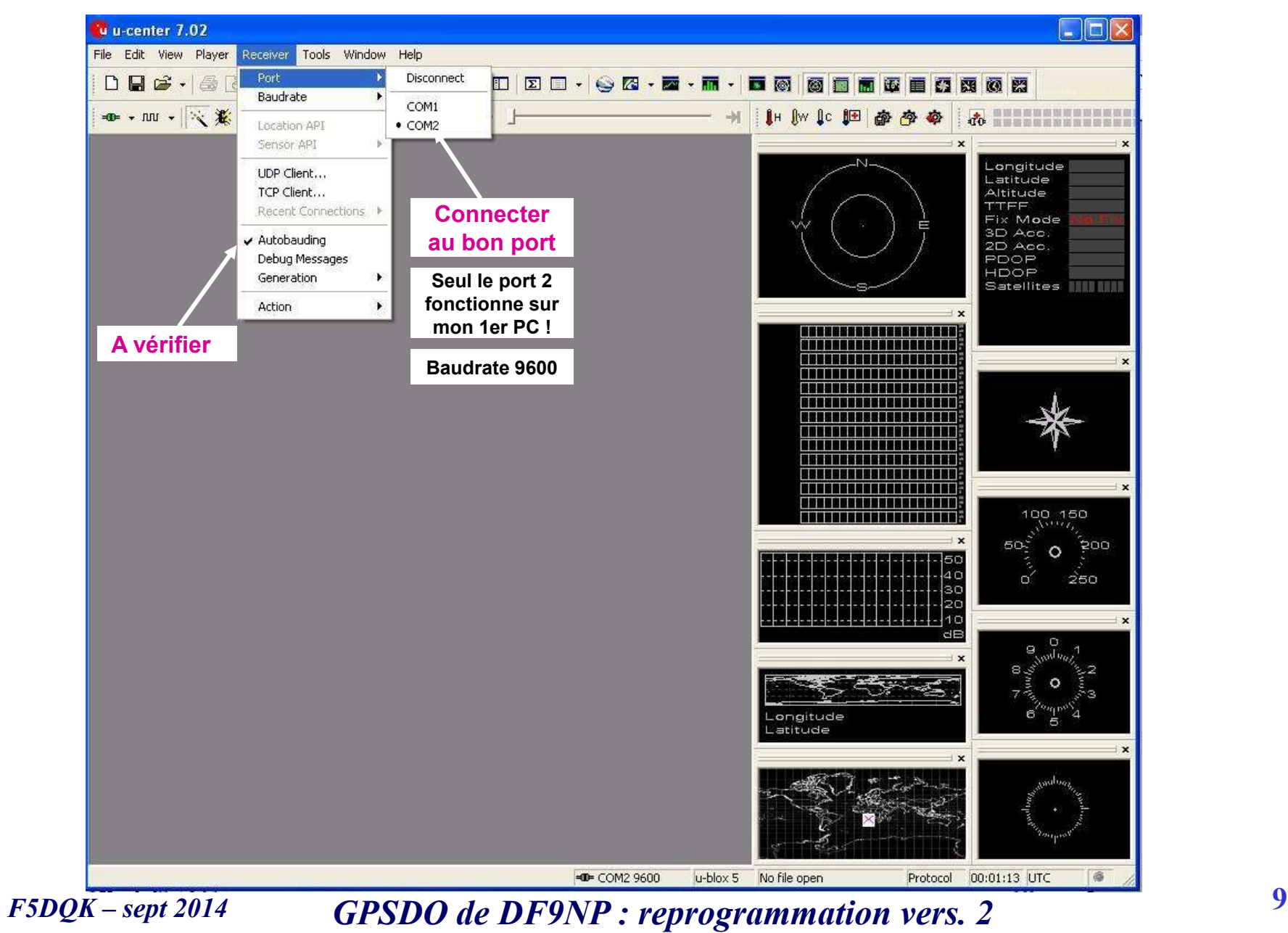

#### Procédure  $1/3$ : touche NAV5  $\rightarrow$  3 paramètres à modifier

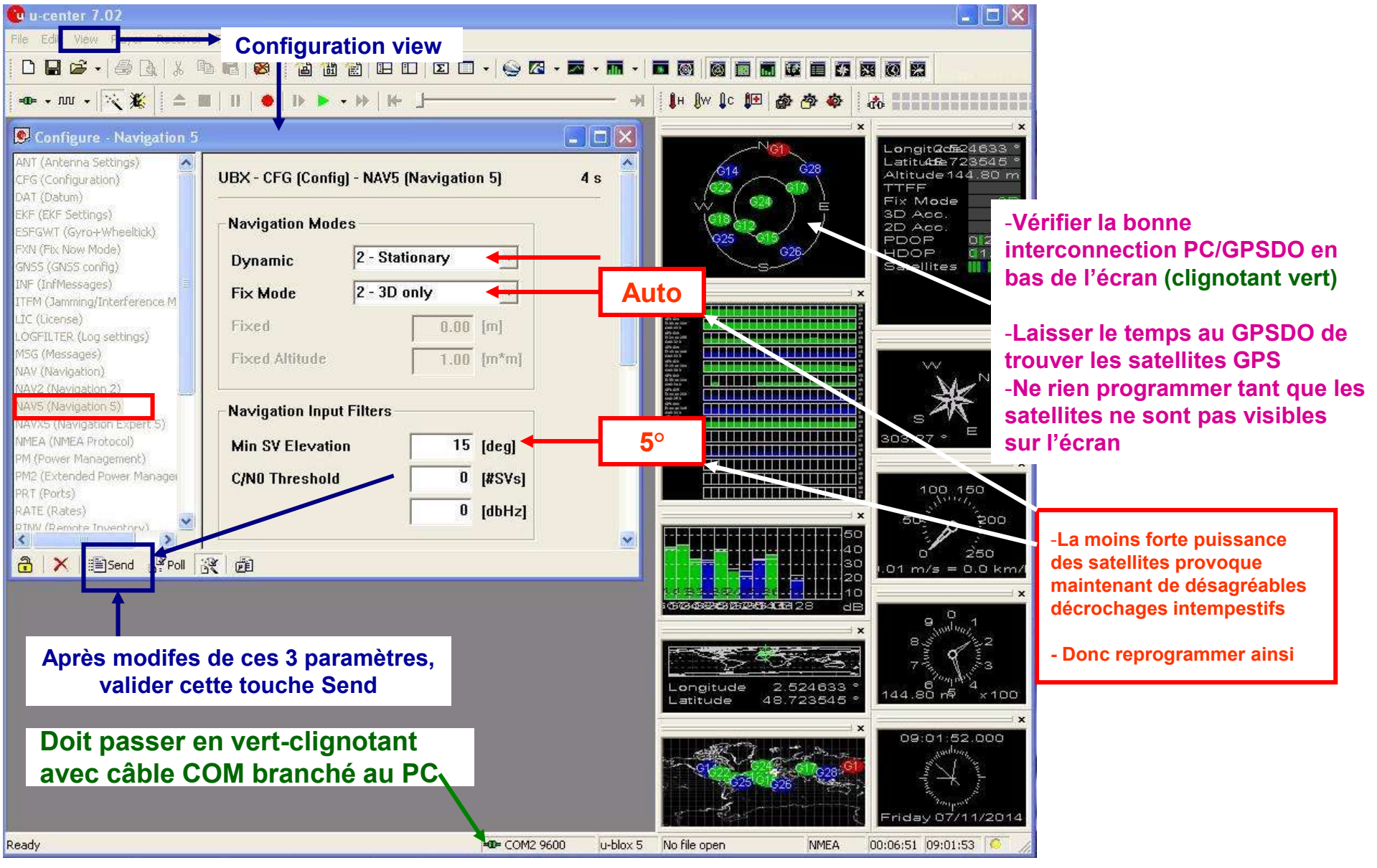

#### Procédure  $2/3$ : touche TP Timepulse  $\rightarrow$  3 paramètres à modifier

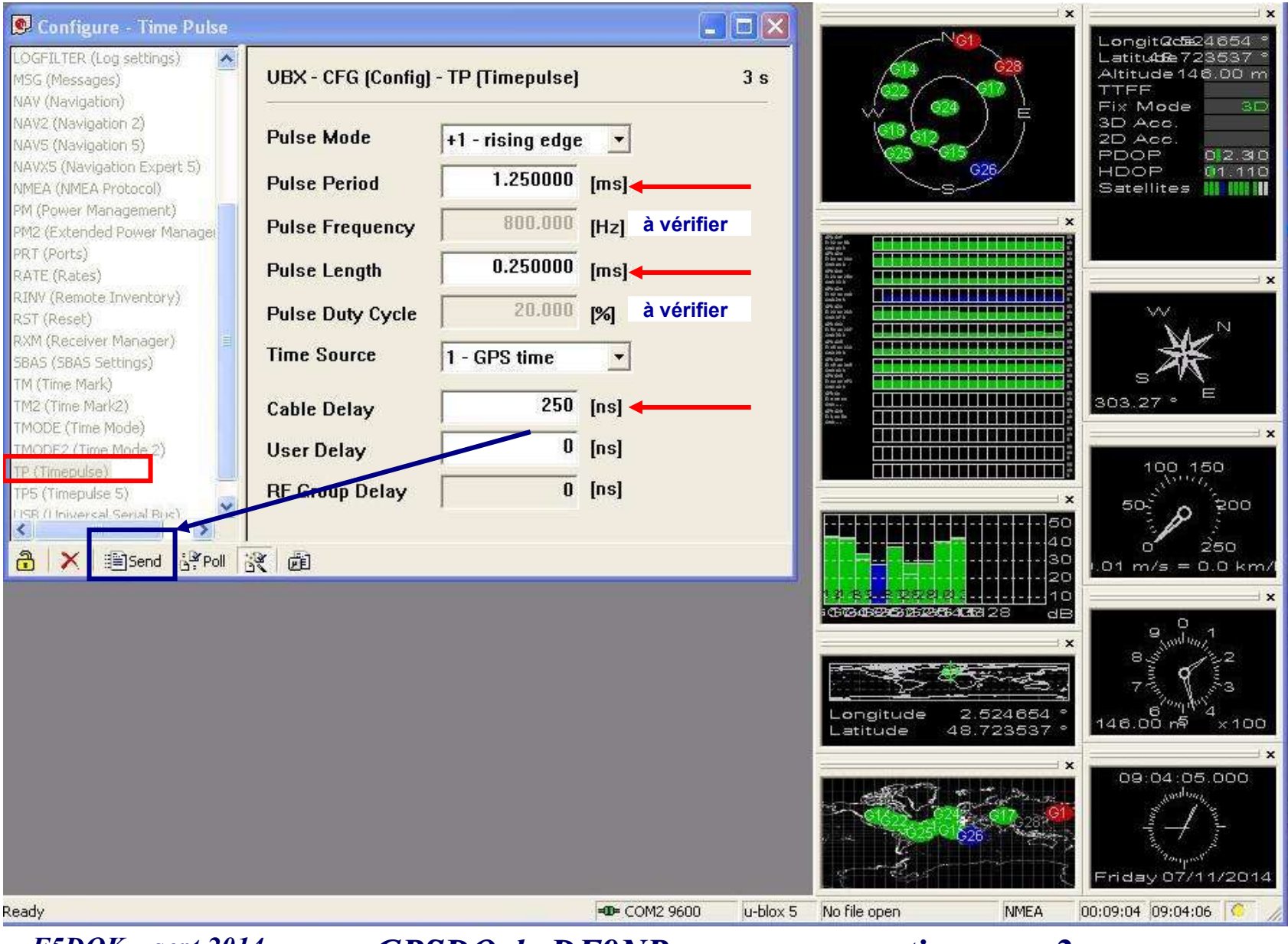

### Procédure  $3/3$ : touche CFG configuration  $\rightarrow$  Send

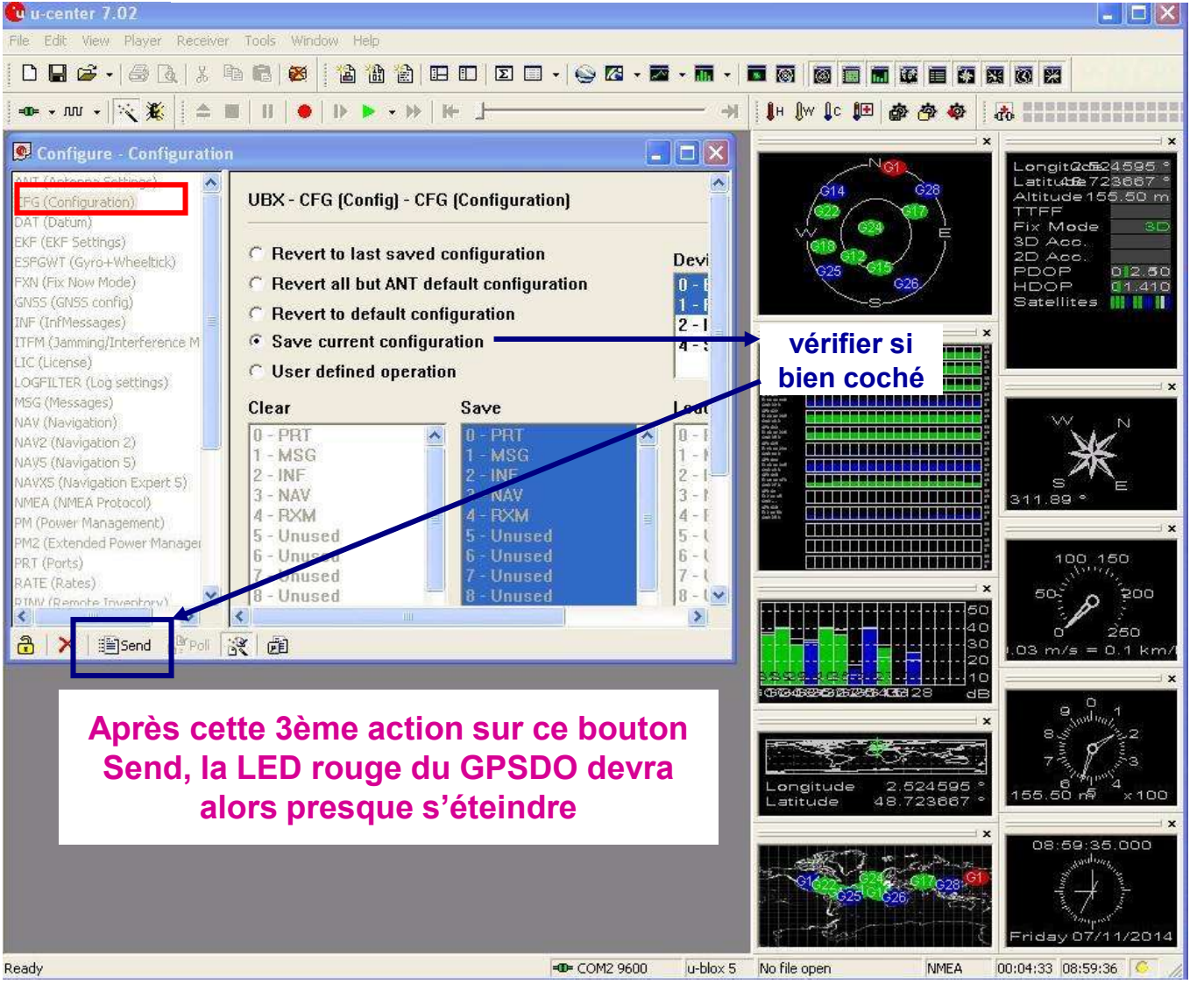

Ceci termine la procédure de (re)programmation, le GPSDO est de nouveau fonctionnel

### 4- Améliorations envisageables improvements

#### Suggestions d'amélioration

1- Encastrement de la fiche Sub-D9 directement à l'arrière du GPSDO

2- Vérification périodique de la tension batterie - - en cas de tension proche de 2V, éventuellement effectuer la substitution à chaud, de la même manière que pour la pile de configuration BIOS dans un PC (attention alors à prendre toutes les précautions d'isolation d'usage ! ! )

2- Substitution de la pile CR2032 par une capacité de 1 Farad (ou même 2 exemplaires en parallèle - info Sylvain F6CIS) - à repréciser

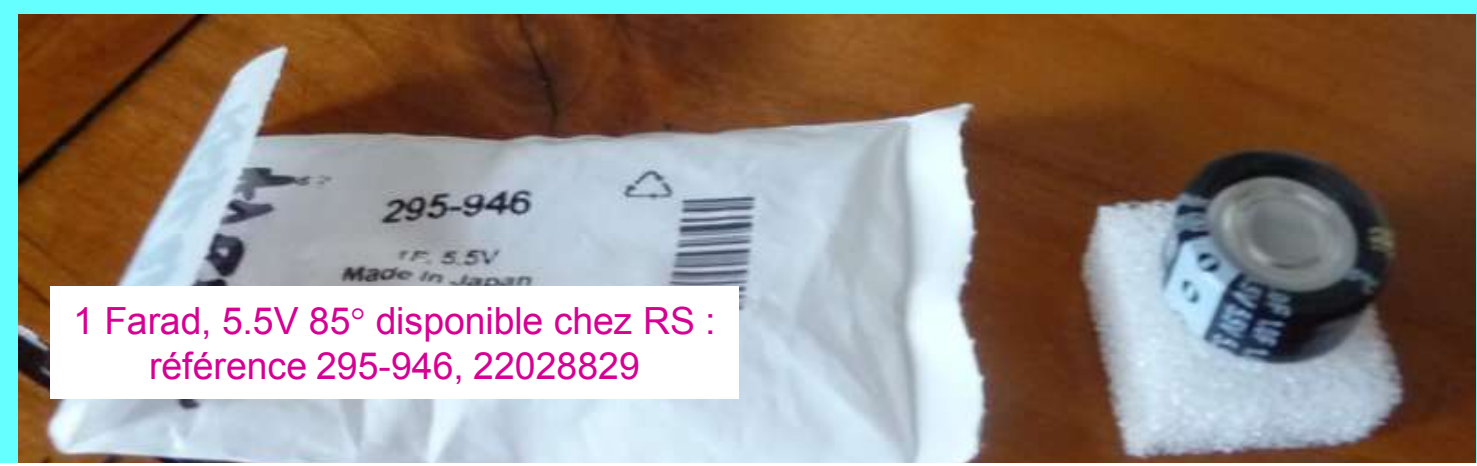

*http://fr.rs-online.com/web/p/condensateurs-electriques-a-double-couche/0295946/?searchTerm=295- 946&relevancy-*

*data=636F3D3126696E3D4931384E525353746F636B4E756D6265724D504E266C753D656E266D6D3D6D61746368616 C6C26706D3D5E5C647B337D5B5C732D2F255C2E2C5D5C647B332C347D2426706F3D313426736E3D592673743D525 35F53544F434B5F4E554D4245522677633D4E4F4E45267573743D3239352D39343626*

*Pour recharger la capa à partir de l'alimentation 12V, placer :*

- *en série avec la capa, une diode et une résistance de 1 à 5 kΩ, en vue de la charger*

- *en parallèle de celle-ci, une zener correspondant à la valeur de tension visée (entre 3 et 3.5V)*

#### Note complémenetaire de Dieter DF9NP

- La programmation peut également être effectuée sans forcémement visualiser les satellites çàd sans antenne active branchée

- Le principal est de s'assurer que la programmation a bien été mémorisée par le GPSDO

- Néanmoins le fait que les satellites soient visibles sur l'écran indique le parfait dialogue entre logiciel et GPSDO

#### Dernière minute

Au cas ou le soft compressé **u-centersetup-7.0.2.1.zip** refuse de s'installer sur un 2ème PC familial (essayé que sous XP) :

- Recopier sur un stick USB la directory opérationnelle complète *(et non le fichier zippé)*
- La recopier de nouveau dans le nouveau PC au sein de la même directory Program files
- Double-cliquer sur le fichier U-center.exe  $\rightarrow$  l'opération devrait enfin se dérouler sans problème
- Fabriquer alors son propre raccourci et le rajouter dans la barre des tâches  $\rightarrow$  c'est terminé !